## Further guidance on Matlab Interface setup

In order to be able to run the example, the following actions/requirements must be executed/fulfilled:

The Matlab version named in the registry under Matlab.Application.Single will be executed.

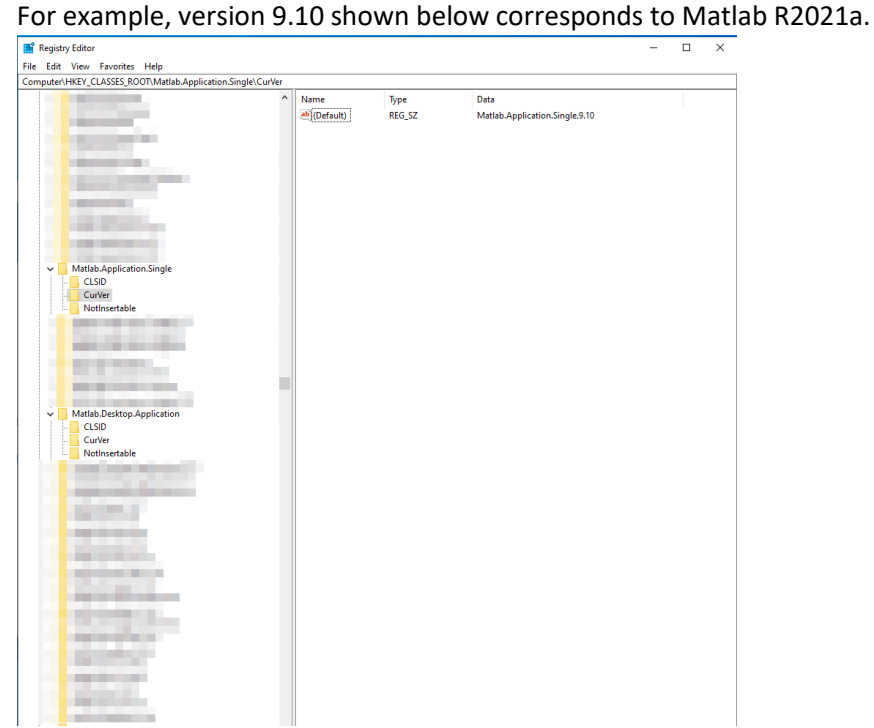

If the version stated in this field does not correspond to a valid Matlab installation, then PowerFactory will generate an error upon executing ComInc. Note, whenever a new Matlab installation is executed, the Matlab.Application.Single registry is updated. Therefore, the sequence of installing/uninstalling Matlab will have an influence to the operation and choice of which Matlab version is selected by the PowerFactory-Matlab co-simulation interface.

- Include in the search path of Matlab the folder including the Matlab files (.m script file and .slx Simulink file). Otherwise, PowerFactory will generate an error upon ComInc execution. You can set the path by clicking on the SetPath button in the main toolbar and add there the folder.

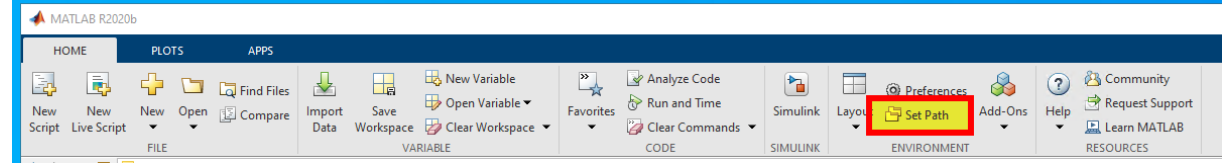

Make sure that PowerFactory and Matlab have the same architecture (either 64 or 32 bit). In the latest Matlab versions, only 64 bit variants are available. Otherwise, PowerFactory will generate an error.